Quiz Maker FAQ ProProfs Quiz Maker FAQs

## How to Set up Mandatory and Optional Quiz **Questions**

[ProProfs Quiz Maker](https://www.proprofs.com/quiz-school/) allows you to ensure your learners always answer a question by making it mandatory. You can also keep questions optional if you want the learner to be able to skip past them. We recommend this feature if you enable negative marking for incorrect responses in the quiz.

Mandatory questions are questions that must be answered by students. It is different from [tagging questions](https://quiz.proprofs.com/how-do-i-use-tagging-in-my-quizzes) so that they always appear with sets of randomly selected questions.

Follow these steps to set up mandatory questions in your quiz:

Step 1: Go to quiz settings, Under the "Presentation" section of "General Settings" find "Optional Questions" and click on "Manage questions."

Presentation

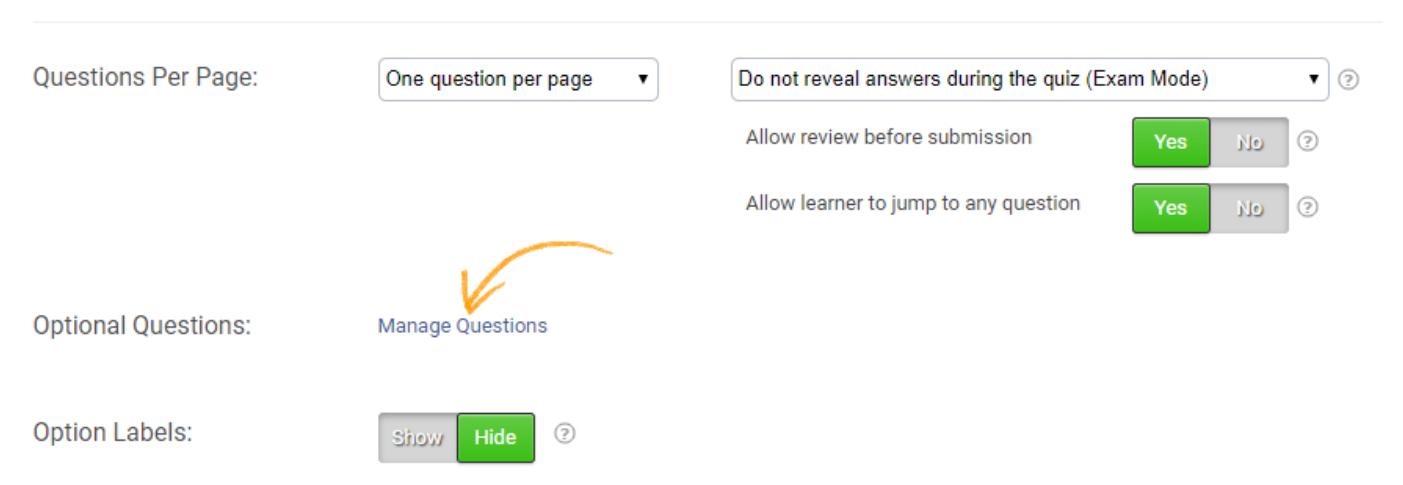

Step 2: Check "Questions" to make all questions mandatory or make only certain questions mandatory by selectively checking the boxes. Leave a box unchecked to make the question optional. Click "Save" to apply changes.

## (x **Manage Mandatory Questions** 2 Check the questions that must be answered by students. Questions Status **What are Radio Waves?**  $\overline{v}$ Mandatory Sierra 4, your 10-1, means?  $\overline{\Box}$ Optional How far should the mic be from your mouth when transmitting  $\Box$ Optional How should you speak on the radio?  $\Box$ Optional What information should be transmitted on the radio?  $\Box$ Optional How does one end a radio conversation?  $\Box$ Optional **What is a 10-34?**  $\Box$ Optional In the phoenetic alphabet, what does 'H' stand for? Optional  $\Box$ How do you properly handle the radio? Optional How long should a radio conversation last? Optional Can you hoar mo now? **Save**

## Ensure learners get all the answers to your quiz correct:

You can ensure that learners get all the answers correct by setting up your quiz in practice mode. It is an efficient method to enhance learning by engaging quiz takers in getting all answers correct.

Navigate to "Settings" -----> "General" -----> "Presentation," and select "one question per page" and "...Practice Mode" to ensure learners get all answers correct.

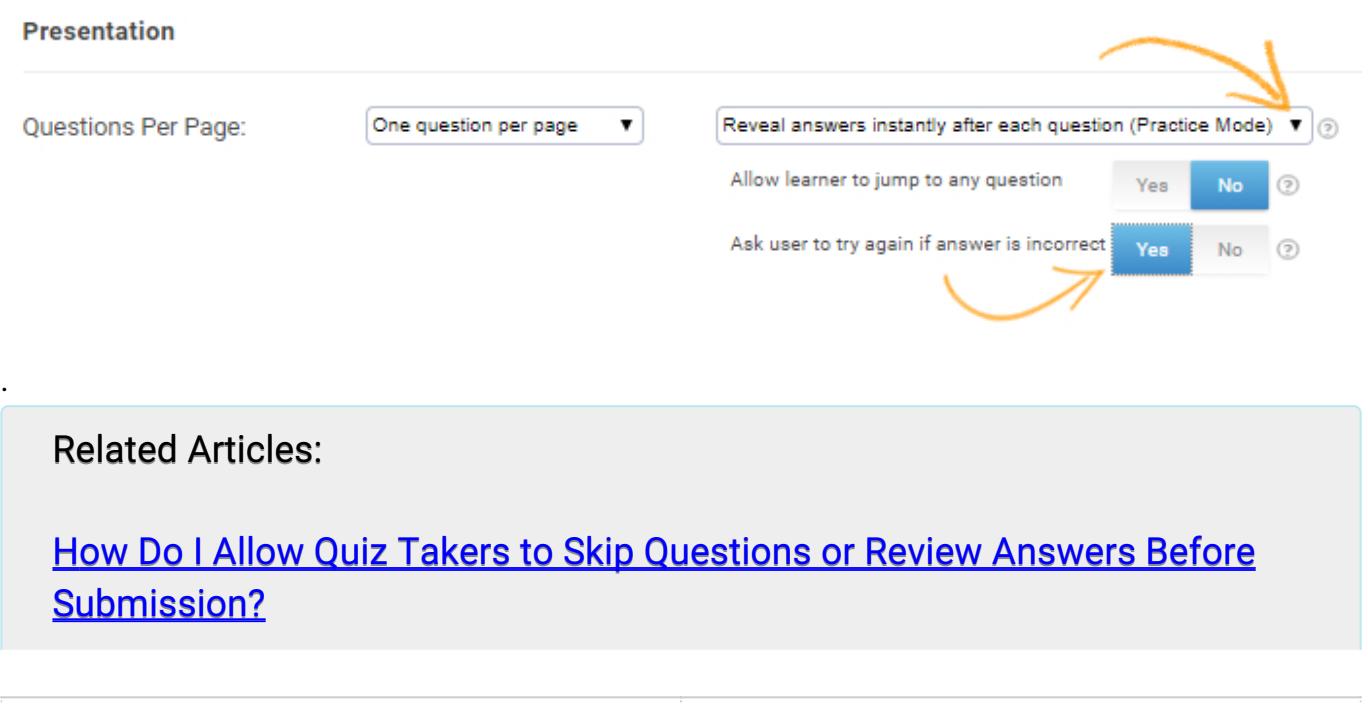

General